## 知 iMC EIA做访客短信认证用户无法接收到短信

[PLAT](https://zhiliao.h3c.com/questions/catesDis/228) [iMC](https://zhiliao.h3c.com/questions/catesDis/685) **[王大恒](https://zhiliao.h3c.com/User/other/74872)** 2022-05-31 发表

组网及说明 不涉及

问题描述

访客短信认证是iMC EIA重要的应用场景,该场景是通过iMC平台和第三方的短信猫或短信平台对接 来实现访客的短信认证,故用户是否能收到平台发送的认证短信是该功能实现的关键一环。 有局点在做访客短信认证时就发现,现场对接亿美短信平台,用户无法收到平台发送的认证短信。

## 过程分析

当遇到收不到短信的情况首先应该检查iMC与短信平台的对接是否正常。由于现场对接的是亿美平台 ,可以去短信业务中心的短信平台页签下输入测试号码并点击"测试"按钮来验证短信收发的功能。

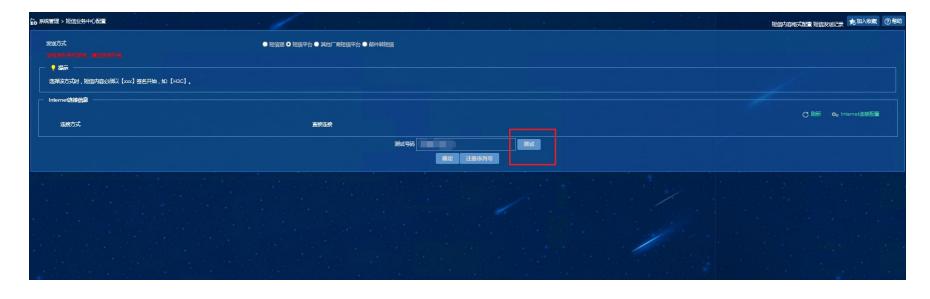

现场测试后发现测试号码可以正常收到短信,说明平台的对接没有问题,那再去检查访客认证的相关 配置。需要检查访客业务参数配置中是否把访客预注册和访客预注册短信验证启用了,以及默认的访 客认证策略中是否勾选了发送密码通知短信。

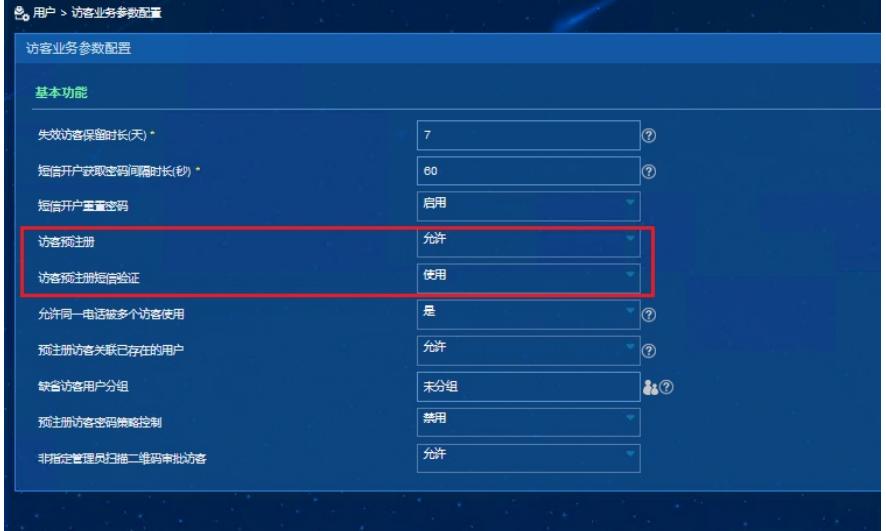

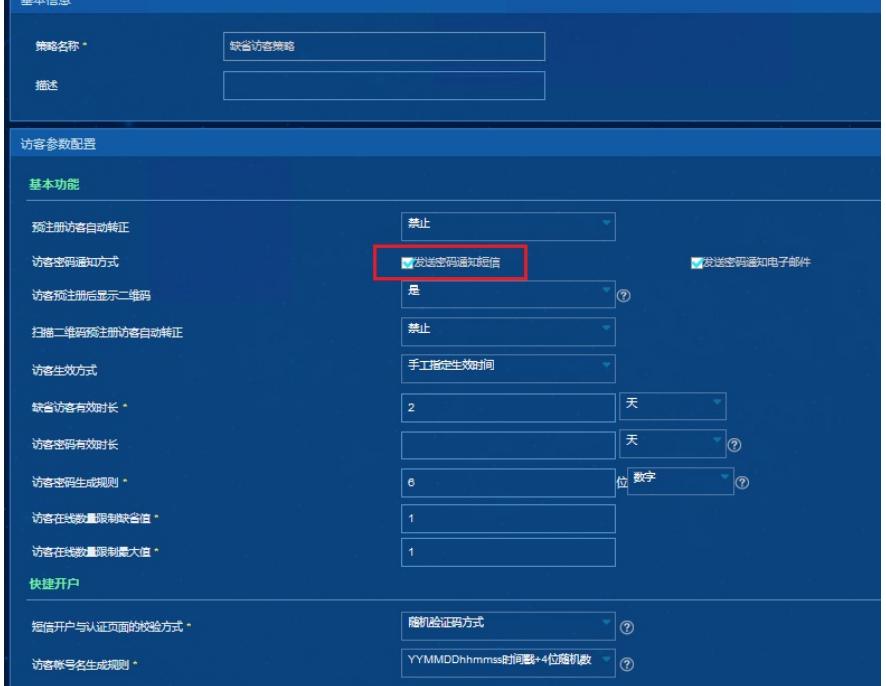

经检查客户这块的配置也没有问题,说明访客认证配置正确,接下来检查下接入用户侧的配置,在消 息下发页签中选择短信通知-密码通知短信,查看配置确认收件人的分组是否涵盖了访客用户使用的默 认分组(或者直接选择所有用户)。

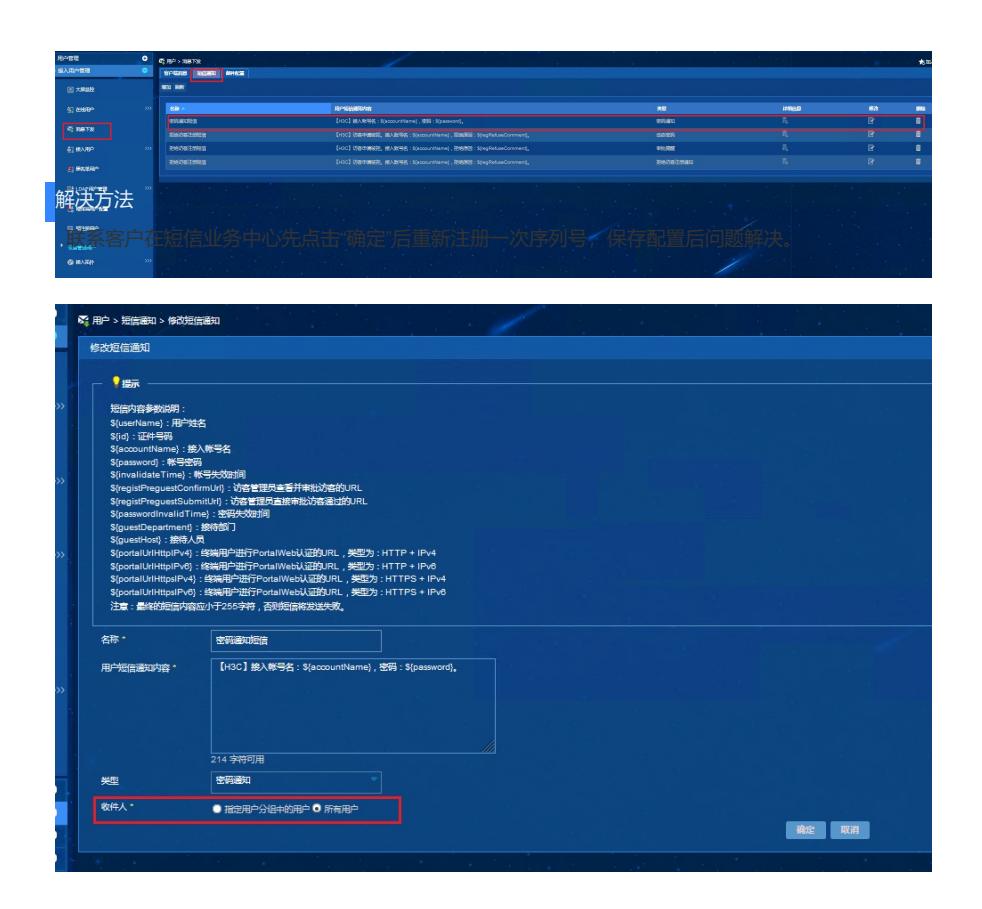

现场这一步检查也没有问题,则尝试手动添加一个接入用户,为其配置一个手机号,然后使用用户的 发送密码通知短信的功能,查看是否能收到短信

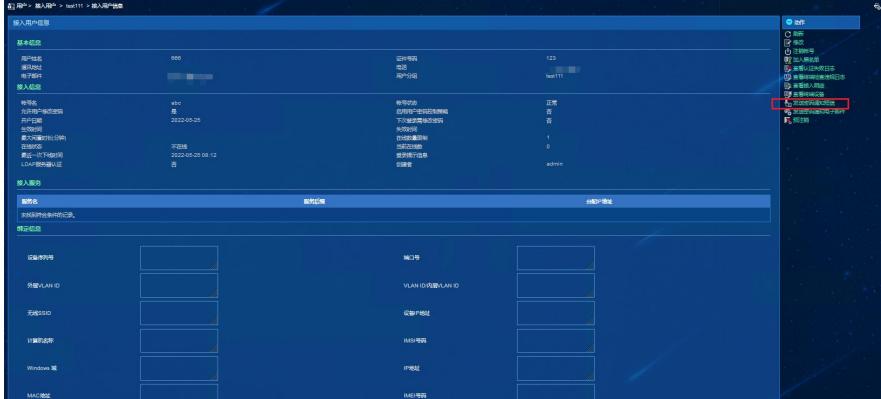

可以看到现场短信发送是成功的,但用户实际并没有收到短信,查看jserver的DEBUG日志也没看到 短信发送记录,与亿美平台工作人员确认也表示只有在一开始的短信业务中心测试时有收到来自平台 的短信,之后的测试没有收到短信。

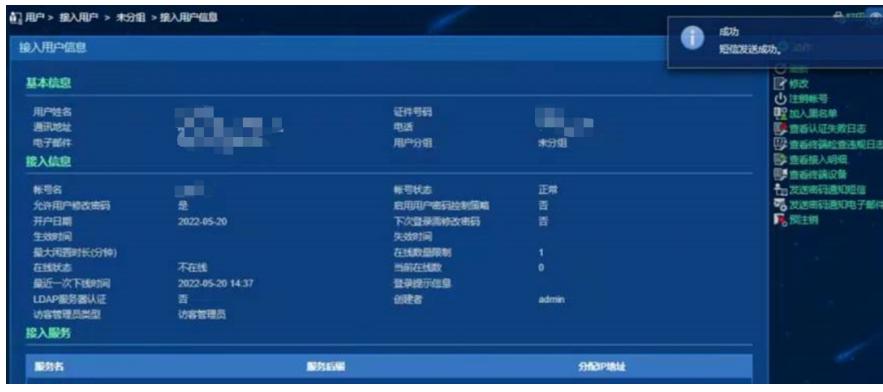

之后经过排查确认得知,在配置短信业务中心时,若要以短信平台来发送,需要先点击"确认"然后再 进行序列号注册,这样才能让平台进行短信业务相关的功能使用时正确地通过短信平台执行。

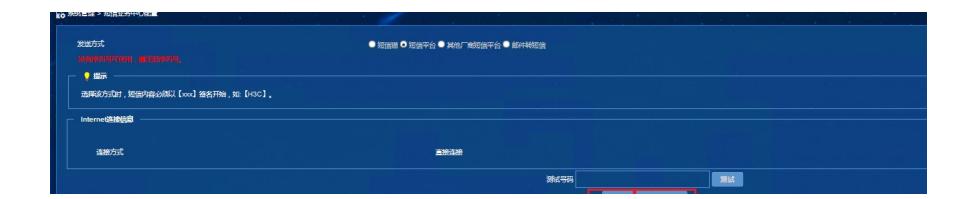